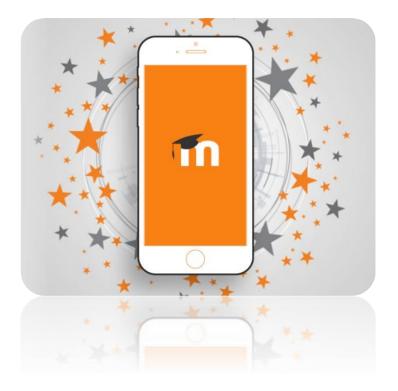

Did you know there is a **Moodle app**? It's available for Apple iOS and Android and works really well. Your courses are automatically converted to a mobile app format and ready for you to use from the convenience of your phone. Around two hundred SMRT students are already using it so why not try it yourself?

Some of the key benefits:

- Access content anytime, anywhere. You can even download your courses to your phone to view offline
- You can do a lot of what you can do on a desktop in the app, such as downloading resources, submit homework to assignments and take part in quizzes and forums
- Calendar reminders, homework assignments, forum posts will flag up as notifications on your phones
- It's convenient and free

Just go to your App store or Play store to download it. There is a link at the foot of our Moodle website to take you there too.

Read on for a guide to installing and using the app...

Moodle App Guide v1.1 March 2020

# Installing the App

When you install the app it will ask you for the address of our Moodle:

Type in: moodle.smrt.bristol.sch.uk

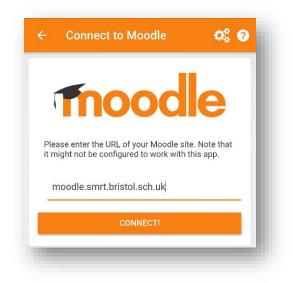

Then log into the Moodle app with the same username and password you already use for Moodle.

## Accessing your courses

Now you have installed and set up the app you can access the courses that you are enrolled on.

1. The '**Dashboard**' tab will list all your courses. Just click to enter a course.

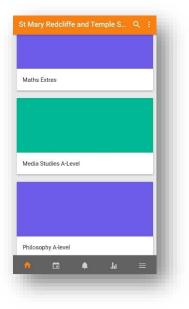

If the course you want to access isn't in this list use the search icon at the top of the app. However, you will need to be a member of that course to enter it just like in the regular version of Moodle.

2. Once you have tapped on a course to access it, you can see the resources uploaded by your teacher by selecting '**Contents**'. Your course will be displayed.

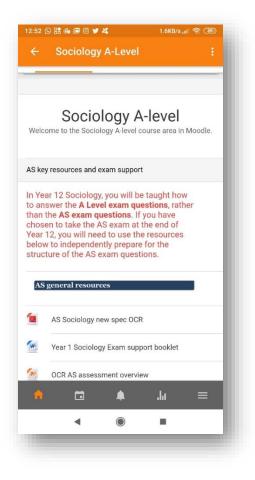

#### Viewing course content

Click on a file to view it. Your device will open the resource in whatever available app you have on the phone or may save it your cloud storage if you have it set up that way.

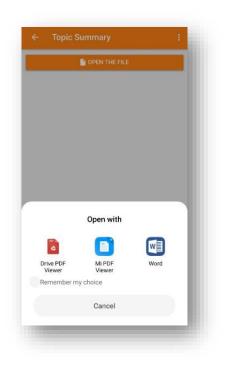

In addition to viewing resources, you can:

Upload documents from your phone to submit homework

Take part in forum discussions

Complete quizzes

...and many other interactive activities.

There's a calendar showing you any due dates for work set <u>in</u> Moodle. Forum announcements and deadlines will also be displayed behind the bell icon.

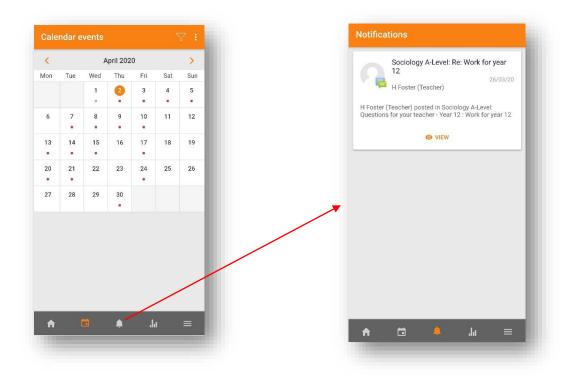

Your phone will also send you a notification about these events too.

# **Downloading Course Content**

If you want to access your course content from your mobile device while you are offline, you can download content to your device. To download course content either:

1. Select the course from your search page and before selecting "Contents" select "Download course" instead. This will download the whole of the course to your device.

Or

2. Go into the module you want to download content from and click the "..." in the top right hand corner then, click "Show download options". Once you have done this, next to each resource is the option to download it to access offline.

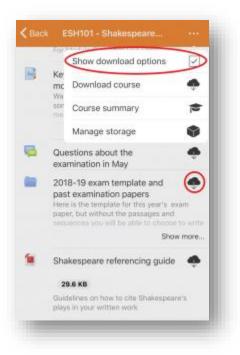

Obviously watch your data if you're doing this or download when using wireless.

## Summary

The Moodle app provides really convenient access to your courses.

Take advantage of the app's useful tools, but don't give up the regular Moodle interface - it is better suited for some activities.

For a full set of features visit here: https://docs.moodle.org/35/en/Moodle\_app\_features\_

Be aware that some features listed in the app settings may not be activated in our site.